Bedienungsanleitung Dräger EM200plus-E

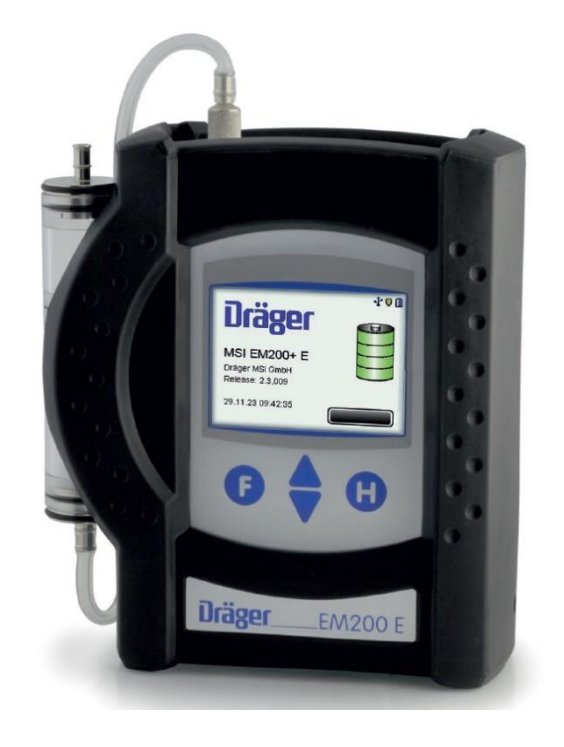

Dräger MSI GmbH Rohrstraße 32 58093 Hagen

Tel.: 02331 / 9584 - 0 Fax: 02331 / 9584 - 29 e-mail: info@draeger-msi.de

5695111 Edition 01 – Januar 2024

# Inhaltsverzeichnis

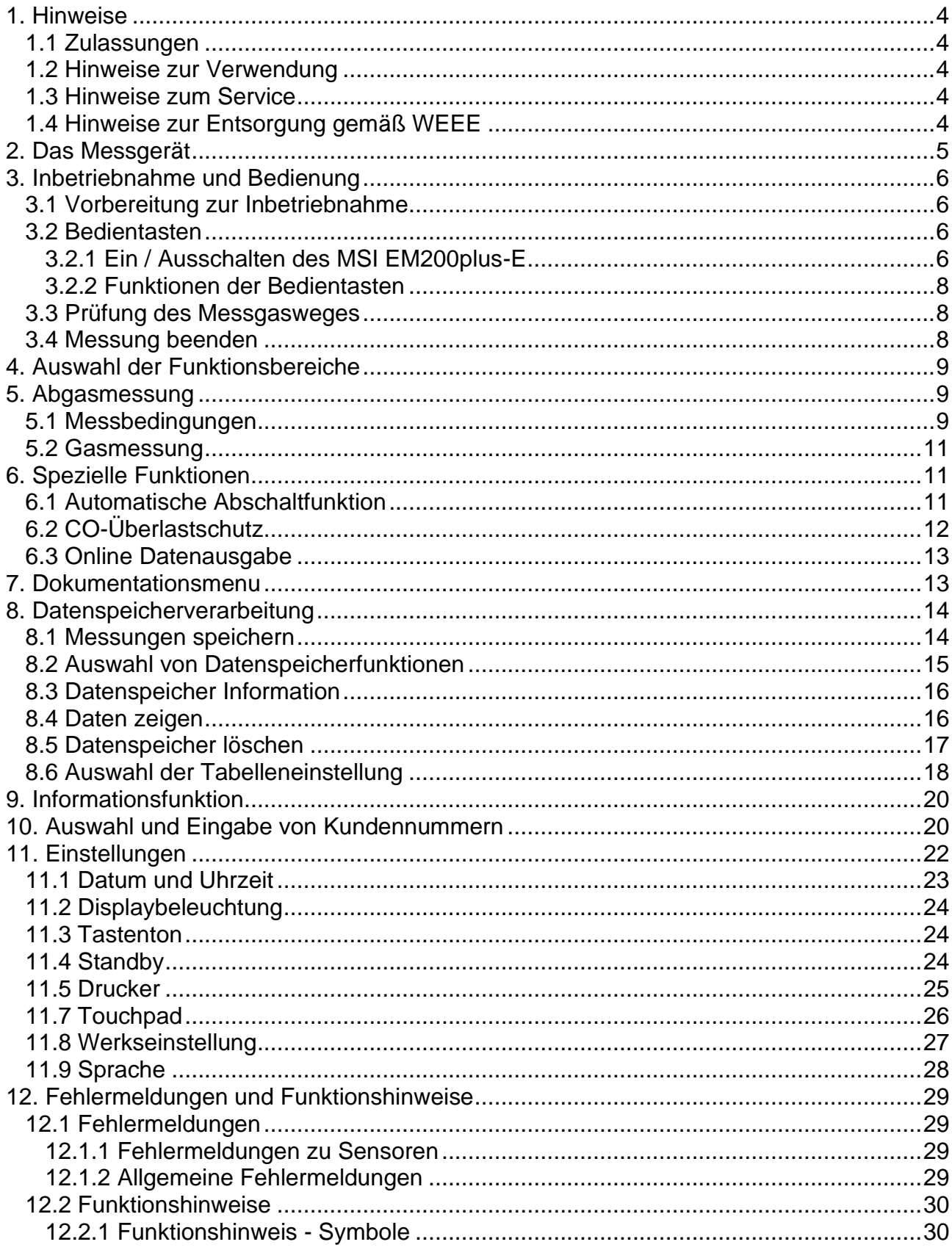

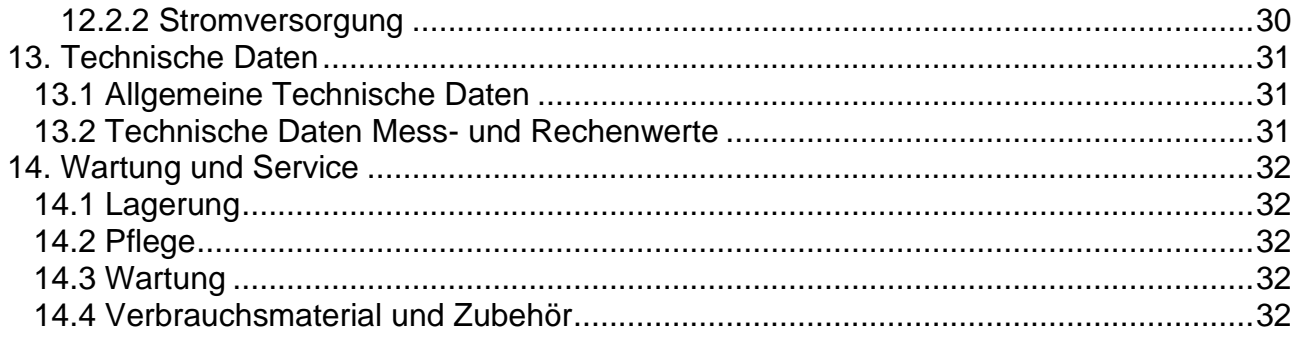

## <span id="page-3-0"></span>**1. Hinweise**

### <span id="page-3-1"></span>1.1 Zulassungen

Das Gasanalysegerät MSI EM200plus-E ist geprüft entsprechend den Anforderungen der Europäischen Norm EN 50379 Teil 1 bis 3.

### <span id="page-3-2"></span>1.2 Hinweise zur Verwendung

Das Gasanalysegerät MSI EM200plus-E ist geeignet für die Messung von Verbrennungsparametern an Motoren. Es ist nicht geeignet als kontinuierlich arbeitendes Gaswarn- und Alarmgerät.

Jede Handhabung des MSI EM200plus-E, setzt die genaue Kenntnis und Beachtung dieser Bedienungsanleitung, der entsprechenden Normen, sowie der geltenden gesetzlichen Vorschriften voraus.

Das Gerät ist nur für die in dieser Bedienungsanleitung beschriebenen Verwendungen bestimmt.

## **Die in dieser Anleitung dargestellten Displayanzeigen sind Beispiele!**

### <span id="page-3-3"></span>1.3 Hinweise zum Service

Um die ordnungsgemäße Funktion und die Messgenauigkeit zu erhalten, muss einmal jährlich eine Überprüfung und Nachjustierung durch einen von Dräger MSI GmbH autorisierten Service erfolgen.

### <span id="page-3-4"></span>1.4 Hinweise zur Entsorgung gemäß WEEE

Seit 2005 gelten EU-weite Vorschriften zur Entsorgung von Elektro- und Elektronikgeräten. Wesentlicher Inhalt ist, dass für private Haushalte Sammel- und Recyclingmöglichkeiten eingerichtet sind. Da die MSI EM200plus-E nicht für die Nutzung in privaten Haushalten registriert sind, dürfen sie auch nicht über solche Wege entsorgt werden. Die MSI EM200plus-E können zur Entsorgung an Ihren nationalen Händler bzw. an Ihre nationale Dräger Safety Organisation zurückgesandt werden. Bei etwaigen Fragen zur Entsorgung wenden Sie sich bitte an die Dräger MSI GmbH.

### <span id="page-4-0"></span>**2. Das Messgerät**

Das MSI EM200plus-E ist ein elektronisches Mehrkanalmessgerät für die Ermittlung von Abgaskonzentrationen von Dieselmotoren in Industrie, Service, Umweltschutz, Arbeitsschutz, usw..

Alle Prüfungen und Messungen können durch Ausdruck oder durch Speicherung dokumentiert werden.

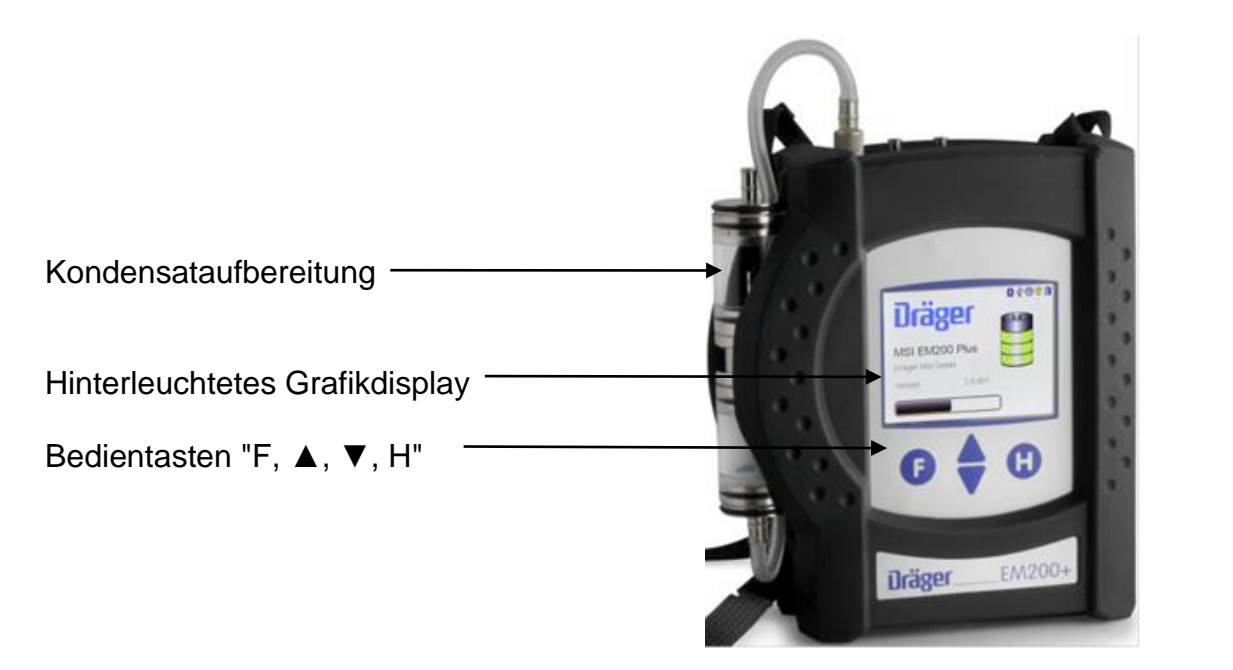

- 
- $2 =$ Gaseingang
- 3 = Leuchtdiode und Infrarotsender
- $4 = Multifunktionsschnittstelle$
- 5 = USB Schnittstelle
- 6 = Anschluss für Ladenetzteil

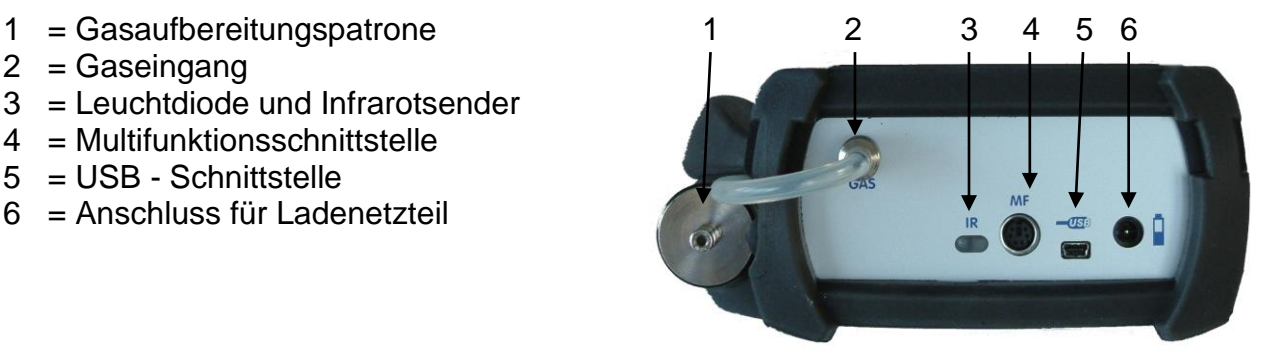

## <span id="page-5-0"></span>**3. Inbetriebnahme und Bedienung**

<span id="page-5-1"></span>3.1 Vorbereitung zur Inbetriebnahme

Prüfen Sie vor der Inbetriebnahme des Messgerätes den einwandfreien Zustand aller Komponenten z.B.:

- − Kein Kondensatwasser in der Gasaufbereitungspatrone
- − Filter der Gasaufbereitungspatrone sauber
- − Gasschläuche ohne Defekte
- − Sichtprüfung der Sonde

Stecken Sie die Schnellkupplung des Schlauchs der Aufbereitungseinheit auf den Gaseingang des MSI EM200plus-E. Benutzen Sie immer die Gasaufbereitungseinheit!

Sorgen Sie dafür, dass durch die Aufbereitungseinheit Frischluft angesaugt werden kann, mit der Frischluft werden die Null-Signale der Sensoren geprüft.

<span id="page-5-2"></span>3.2 Bedientasten

#### <span id="page-5-3"></span>3.2.1 Ein / Ausschalten des MSI EM200plus-E

Das Gerät durch gleichzeitiges, ca. 1 Sekunde langes, Drücken der Tasten "F" und "H" einschalten. Ist eine Regelwartung durchzuführen erinnert das Gerät ab einem Monat vor Fälligkeit an den Servicetermin.

Direkt nach dem Einschalten zeigt das Display:

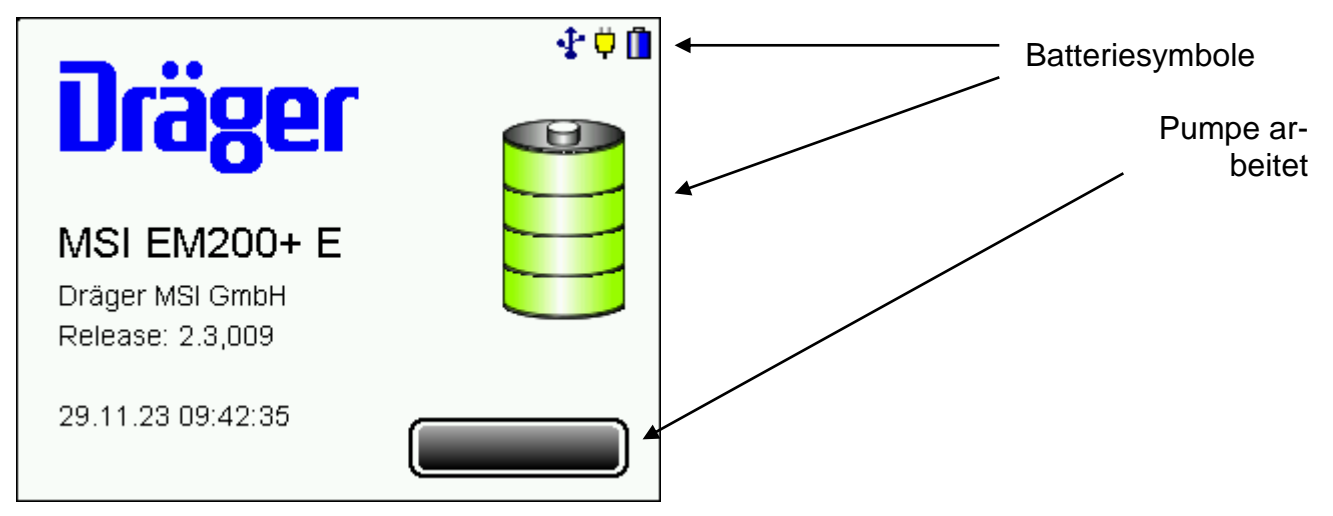

Die Batteriesymbole zeigen den Ladezustand der Batterie an, hier fast leer. Hinter "Systemcheck" zeigt der Balken den Fortschritt der Überprüfungs- und Stabilisierungsphase an. Außerdem werden Datum, Uhrzeit und die Softwareversion des Gerätes angezeigt.

Der Systemcheck mit Nullpunktkalibrierung dauert 30 Sekunden.

Werden Fehler entdeckt, werden Warnmeldungen angezeigt, andernfalls wird das Menü "Auswahl der Funktionsbereiche" aufgerufen.

Ausgeschaltet wird der MSI EM200plus-E durch längeres Drücken (> 3 Sek.) der Taste "F" oder mit der Funktion "Ausschalten" im Menü "Auswahl der Funktionsbereiche".

# Bedienungsanleitung Dräger MSI EM200plus-E

<span id="page-7-0"></span>3.2.2 Funktionen der Bedientasten

#### **Die Belegung der Bedientasten wird jeweils in der letzten Zeile des Displays angezeigt.**

Mit "H" wird die Funktion "Ausschalten" markiert, eine Messung abgebrochen oder eine Funktionsebene zurückgesprungen.

Mit "F" wird eine markierte Funktion ausgeführt oder ein eingestellter Wert übernommen.

Mit "▲" oder "▼" wird eine Funktion markiert oder ein Wert eingestellt.

#### <span id="page-7-1"></span>3.3 Prüfung des Messgasweges

Bei Geräten ohne Gasstromregelung ist mit einfachen Mitteln nur ein indirekter Test möglich: Gaseingang des Gerätes verschließen. Wenn der Gasweg in Ordnung ist, muss die Pumpe nun eine höhere Leistung aufbringen. Das Pumpengeräusch ändert sich entsprechend. Sollte keine Änderung eintreten, muss der Gasweg mit einem Gasflussmesser geprüft werden.

#### <span id="page-7-2"></span>3.4 Messung beenden

Nach der Messung die Sonde aus dem Abgasstrom entfernen und für 1-2 Minuten Frischluft ansaugen lassen, erst jetzt Gerät ausschalten. Gasaufbereitungspatrone leeren und reinigen. Die Filterscheiben und das Filtervlies sind auf Verschmutzung zu prüfen und ggf. zu ersetzen. Zum Herausdrücken der Filterscheiben einen kleinen Schraubendreher oder eine Büroklammer benutzen.

Gasaufbereitungspatrone:

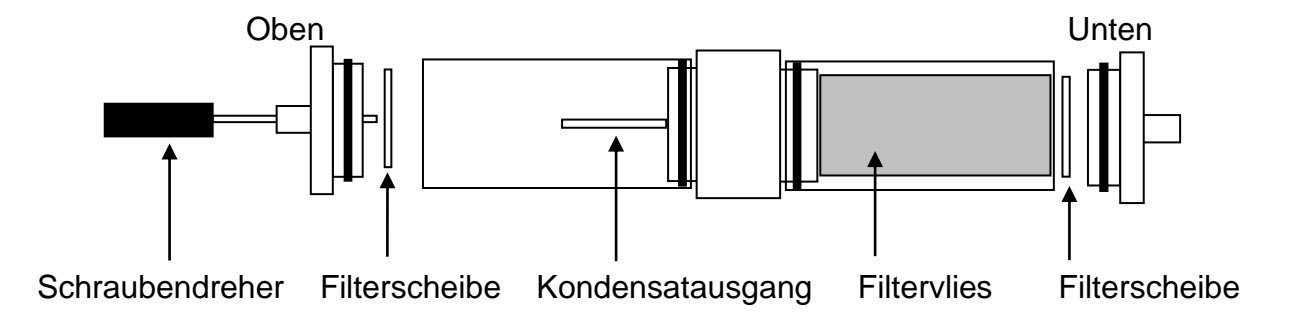

<span id="page-8-0"></span>4. Auswahl der Funktionsbereiche

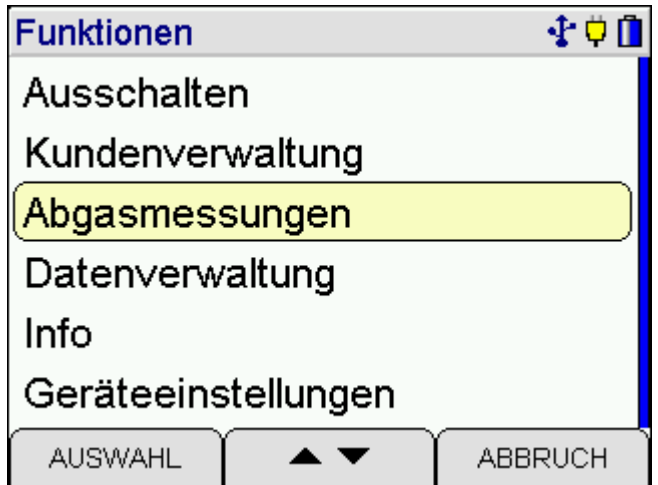

Wählbare Funktionen sind:

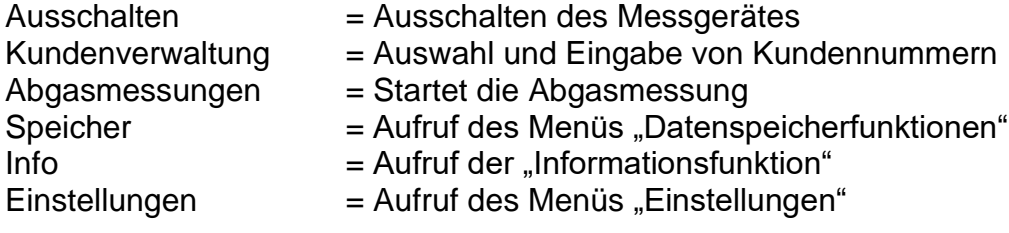

# <span id="page-8-1"></span>**5. Abgasmessung**

# <span id="page-8-2"></span>5.1 Messbedingungen

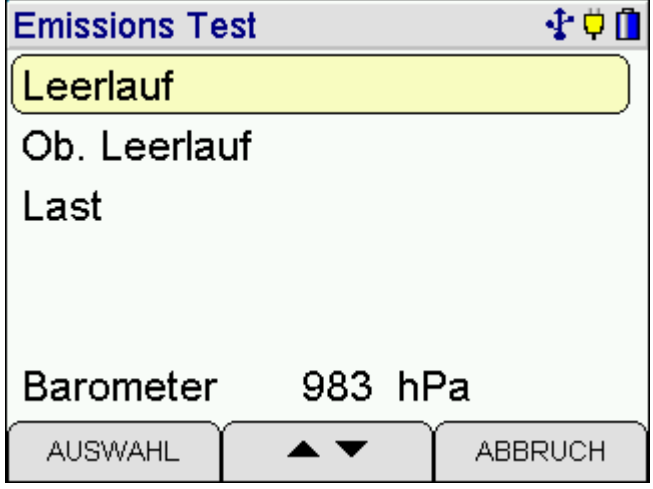

# Bedienungsanleitung Dräger MSI EM200plus-E

Wählbare Funktionen sind:

**Leerlauf** Oberer Leerlauf Last

Durch die Messung des atmosphärischen Drucks werden Druckeinflüsse kompensiert.

Ein Haken hinter der Messbedingung Leerlauf, oberer Leerlauf oder Last zeigt an, dass für diese Bedingung schon eine Messung durchgeführt wurde.

### <span id="page-10-0"></span>5.2 Gasmessung

Abgassonde mit dem Messgerät verbinden, dazu den Gasschlauch der Sonde auf den Gaseingang der Gasaufbereitungseinheit stecken. Messgassonde so positionieren, dass sich die Sondenspitze im Abgasstrom befindet.

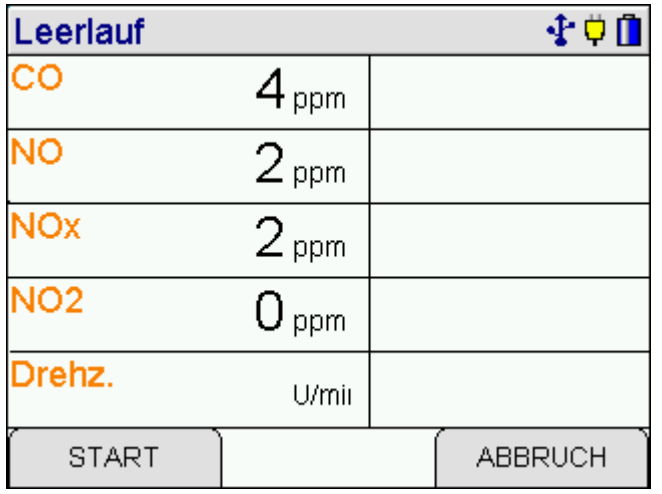

Mit (WEITER) werden die Messwerte für die ausgewählte Bedingung festgehalten und die Drehzahl kann eingegeben werden.

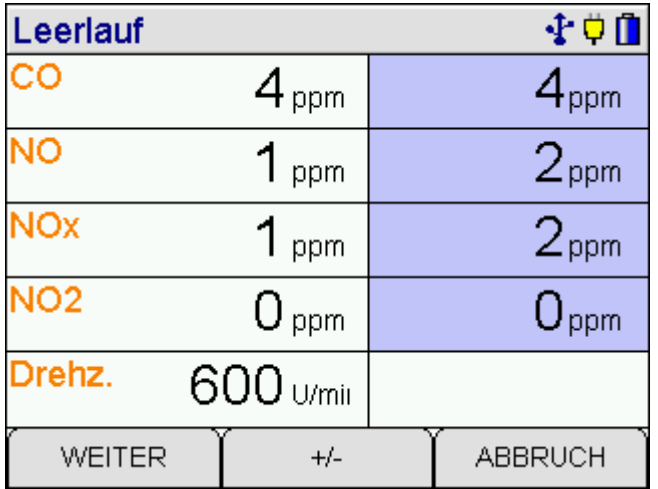

## <span id="page-10-1"></span>**6. Spezielle Funktionen**

<span id="page-10-2"></span>6.1 Automatische Abschaltfunktion

Zur Verlängerung der Batteriestandzeit besitzt das Gerät einen Standby Modus. Wurde 30 Minuten keine Taste betätigt und ist keine Messfunktion aktiv, wird die Displaybeleuchtung und die Messgaspumpe ausgeschaltet. Durch einen Tastendruck wird das Gerät wieder eingeschaltet.

# Bedienungsanleitung Dräger MSI EM200plus-E

Geräte, die sich im Standby Modus befinden, zeigen das im Display mit "Standby" an. Nach 30 Minuten Standby Betrieb schaltet sich das Messgerät aus.

### <span id="page-11-0"></span>6.2 CO-Überlastschutz

Das Messgerät ist mit einer Funktion ausgestattet, die frühzeitig die toxischen Sensoren automatisch vor zu hohen CO-Konzentrationen schützt.

Schon am Anstieg der CO-Konzentration erkennt das MSI EM200plus-E, dass der CO-Messbereich (8.000 ppm) überschritten werden wird. Die Gasförderpumpe wird automatisch gestoppt und es wird dazu aufgefordert, die Sonde aus dem Abgaskanal zu entfernen oder den Gasschlauch von der Kondensatfalle abzuziehen.

Durch Tastendruck kann die Gasförderpumpe wieder gestartet werden. War die Konzentration sehr hoch, ist es möglich, dass die Konzentration am Sensor noch > 8.000 ppm ist. In diesem Fall werden im Display für CO Striche angezeigt.

Die Messung erst fortsetzen oder beenden, wenn die CO-Konzentration kleiner 1.000 ppm ist.

#### <span id="page-12-0"></span>6.3 Online Datenausgabe

Das MSI EM200plus-E ist mit einer Online Datenausgabe ausgestattet. Ohne die anderen Funktionen zu beeinflussen, übergibt der MSI EM200 kontinuierlich alle Messwerte über die USB Schnittstelle.

Mit dem, von Dräger MSI GmbH erhältlichen, PC-Programm **DERAS** können Messwerte online auf einem PC (Laptop) dargestellt werden. Das Programm ermöglicht zusätzlich die Speicherung der Messwerte in wählbaren Intervallen, sowie den Ausdruck der Daten in Tabellenform oder als Grafik.

Mit dem, von Dräger MSI GmbH erhältlichen, PC-Programm **DEXAS** können gespeicherte Messwerte in Excel transferiert werden.

#### <span id="page-12-1"></span>**7. Dokumentationsmenu**

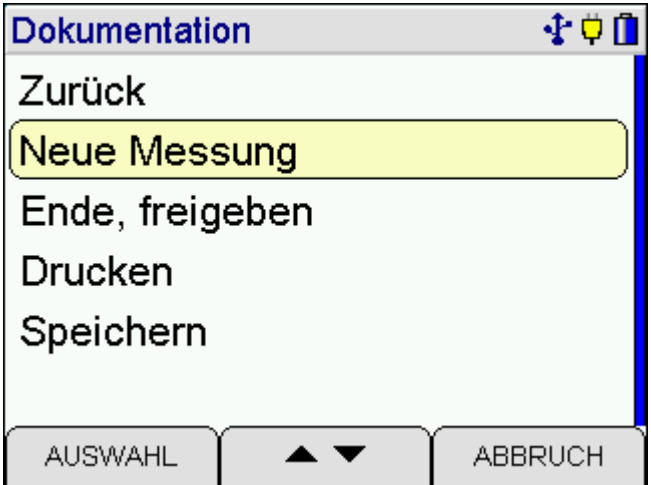

Wählbare Funktionen sind:

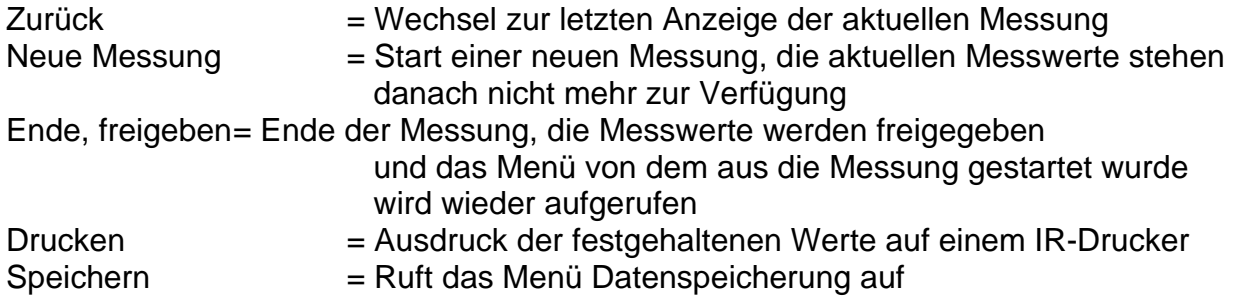

# <span id="page-13-0"></span>**8. Datenspeicherverarbeitung**

#### <span id="page-13-1"></span>8.1 Messungen speichern

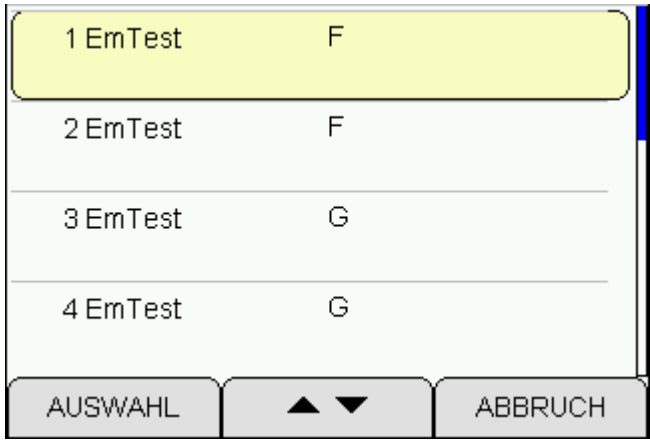

Mit (**▲**▼) zur Kundennummer wechseln.

Mit (AUSWAHL) die Funktion "Auswahl und Eingabe von Kundennummern" aufrufen. Diese Funktion erlaubt es, die angezeigte Kundennummer zu ändern, eine andere Kundennummer zu wählen oder eine neue Kundennummer einzugeben.

Mit (**▲**▼)den Datensatz auswählen, unter dem die Messung gespeichert werden soll. Die Datensätze können mit Datum oder Kundennummer gelistet sein.

Mit (SPEICHERN) "Neuer Datensatz" werden alle Messwerte zusammen mit Datum und Uhrzeit gespeichert.

Wurde ein bereits existierender Datensatz ausgewählt, kann der Datensatz überschrieben werden.

# <span id="page-14-0"></span>8.2 Auswahl von Datenspeicherfunktionen

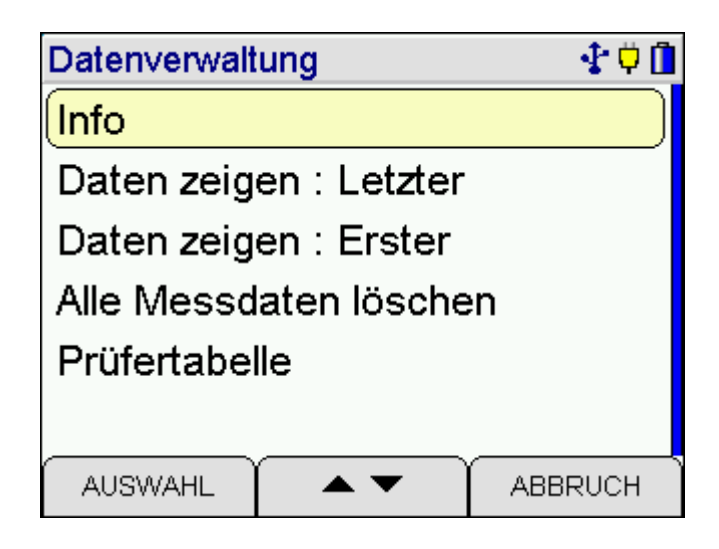

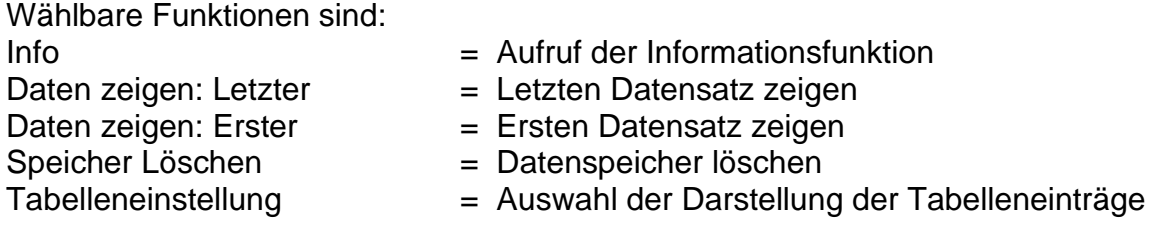

## <span id="page-15-0"></span>8.3 Datenspeicher Information

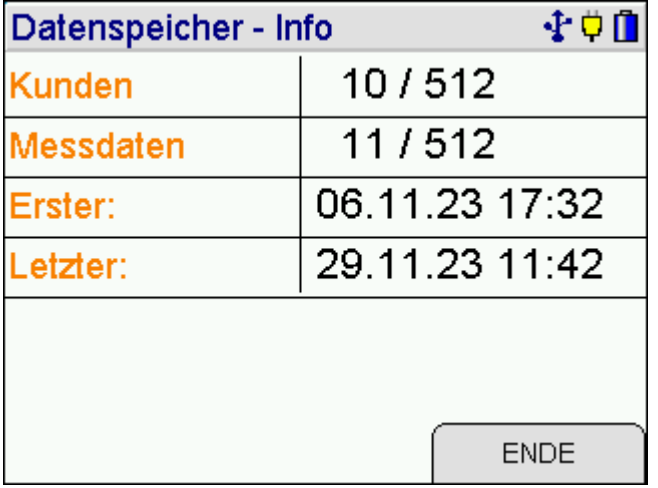

Angezeigt werden die Anzahl aller Datensätze, die Anzahl gespeicherter Kunden- und Messdatensätze, wann der erste und wann der letzte Datensatz gespeichert wurde.

### <span id="page-15-1"></span>8.4 Daten zeigen

Bei "Daten zeigen: Erster oder Letzter" wird die Datensatzauswahl angezeigt. Im ersten Fall ist der letzte Datensatz markiert, im zweiten Fall der erste Datensatz.

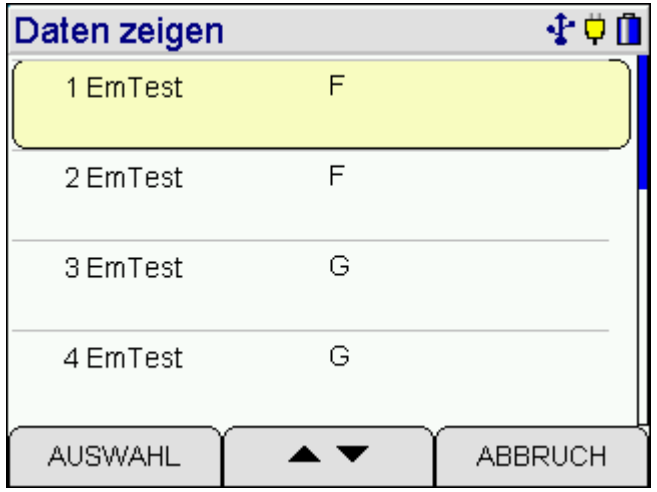

Die Kopfzeile informiert über die Nummer des markierten Datensatzes und die Anzahl der gespeicherten Messungen. Das Hauptfeld informiert über Typ der Messung, Kundennummer oder Datum und Uhrzeit zu der die Speicherung erfolgte.

Mit (ZEIGE) wird die Ergebnisanzeige der markierten Messung aufgerufen.

### <span id="page-16-0"></span>8.5 Datenspeicher löschen

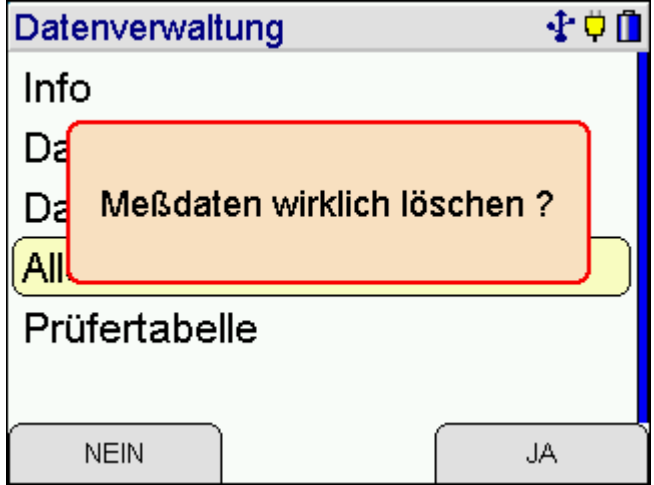

Mit (JA) werden alle gespeicherten Daten gelöscht.

<span id="page-17-0"></span>8.6 Auswahl der Tabelleneinstellung

Mit dieser Funktion wird die Darstellung der Datensatzanzeige festgelegt, entweder mit Datum und Uhrzeit oder mit Kundennummern.

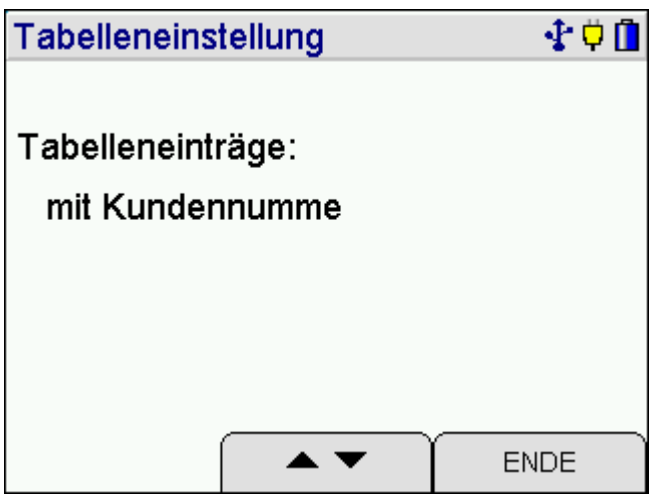

Mit (**▲**▼) kann zwischen der Darstellung der Tabelleneinträge mit Datum und Uhrzeit oder mit Kundennummer gewechselt werden.

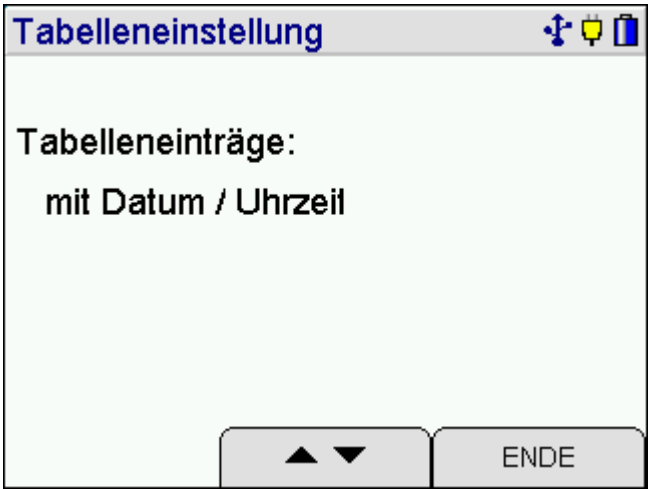

Darstellung mit Datum und Uhrzeit:

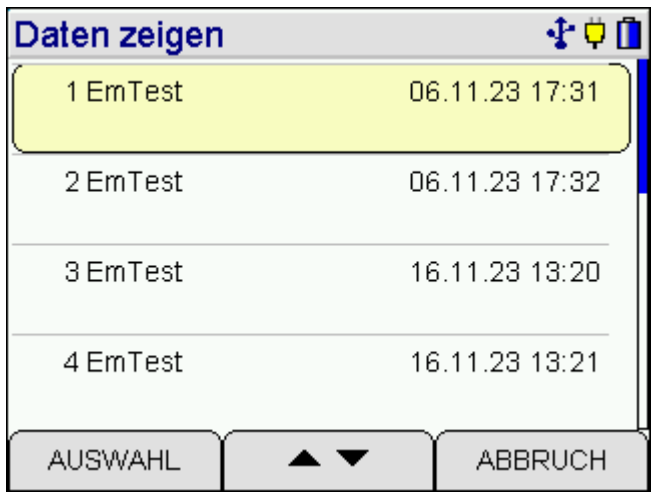

Darstellung mit Kundennummer:

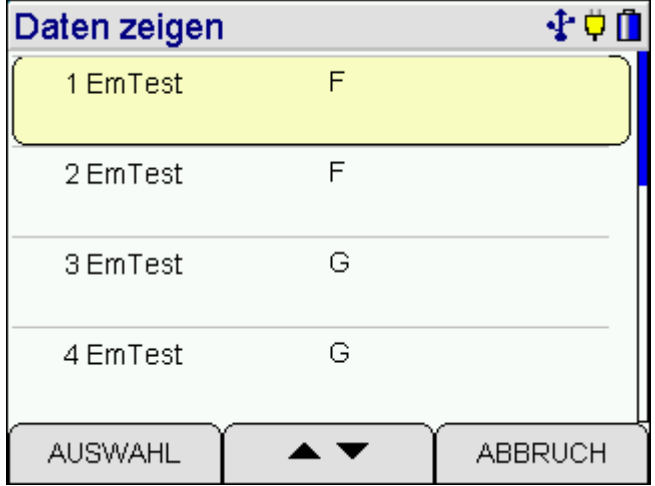

## <span id="page-19-0"></span>**9. Informationsfunktion**

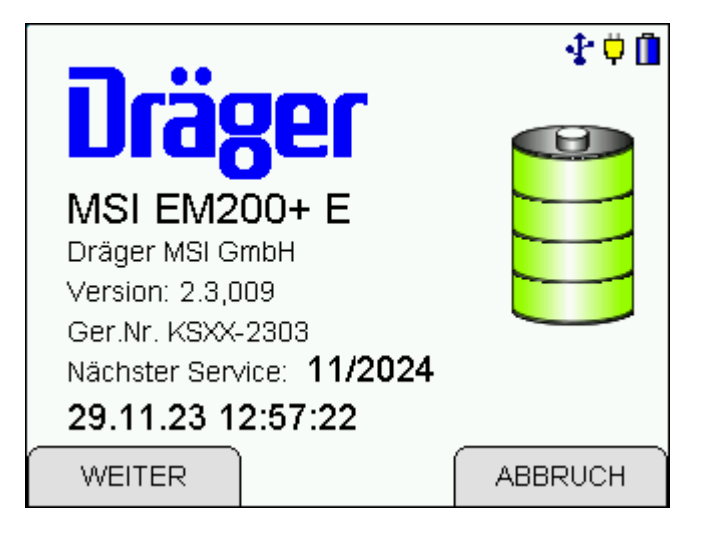

Das Display informiert über den Messgerätetyp (MSI EM200plus-E), den Hersteller (Dräger MSI GmbH), das Datum und die Uhrzeit des Aufrufs der Infofunktion, die Seriennummer des Messgerätes, die Version der Messgerätesoftware (hier 1.2,17) und das Datum der Fälligkeit des nächsten Service.

Mit (WEITER) werden vorhandene, aktuelle Warnhinweise und Fehlermeldungen angezeigt und ein kompletter Systemreport kann ausgedruckt werden.

Fehler und alle aktuellen Einstellungen des MSI EM200plus-E werden ausgedruckt. Hiermit können geschulte Servicetechniker leichter erkennen, ob Fehlfunktionen des Gerätes vorliegen.

### <span id="page-19-1"></span>**10. Auswahl und Eingabe von Kundennummern**

Mit dem PC Programm MSI EM Tools besteht die Möglichkeit, Kundennummer und Kundenname zu erstellen und zum MSI EM200 zu übertragen.

Sind Kundennummern im MSI EM200 gespeichert, kann mit dieser Funktion eine Kundennummer ausgewählt und geändert werden.

Ist für den Kunden keine Kundennummer gespeichert, kann diese mit dieser Funktion eingegeben werden.

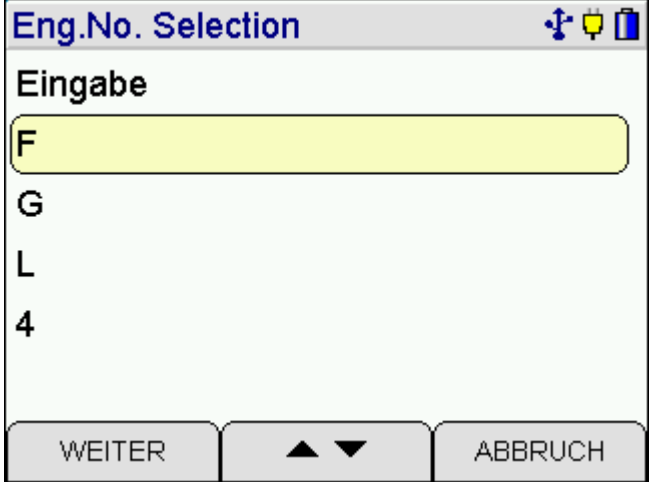

Mit (WEITER) wird die markierte Kundennummer und sofern vorhanden die Anlagennummer und den der Kundennummer zugeordnete Kundenname angezeigt.

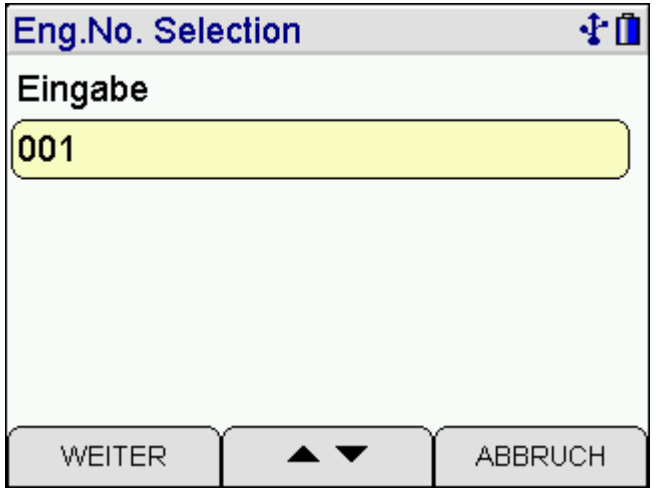

Mit (OK) wird die Kundennummer übernommen und zu der Funktion zurückgekehrt, von der die "Auswahl und Eingabe von Kundennummern" aufgerufen wurde.

Ist "Eingabe" markiert, kann mit (+/-) an der mit "▲" markierten Stelle eine Kundennummer neu eingegeben oder eine vorhandene verändert werden.

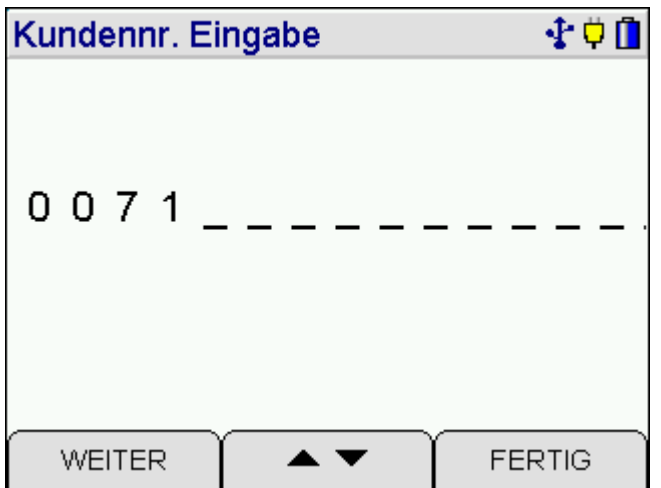

Eingebbare Zeichen sind Buchstaben (A-Z), Ziffern (0 - 9) und 4 Sonderzeichen ( . - /). Das Zeichen "\_" steht für ein Leerzeichen.

Mit (►) wird die Markierung um eine Stelle nach rechts versetzt.

Mit (FERTIG) wird die angezeigte Kundennummer übernommen und zu der Funktion zurückgekehrt, von der "Auswahl und Eingabe von Kundennummern" aufgerufen wurde.

Die übernommene Kundennummer gilt für alle folgenden Messungen, bis das Gerät ausgeschaltet oder eine andere Nummer gewählt wird.

## <span id="page-21-0"></span>**11. Einstellungen**

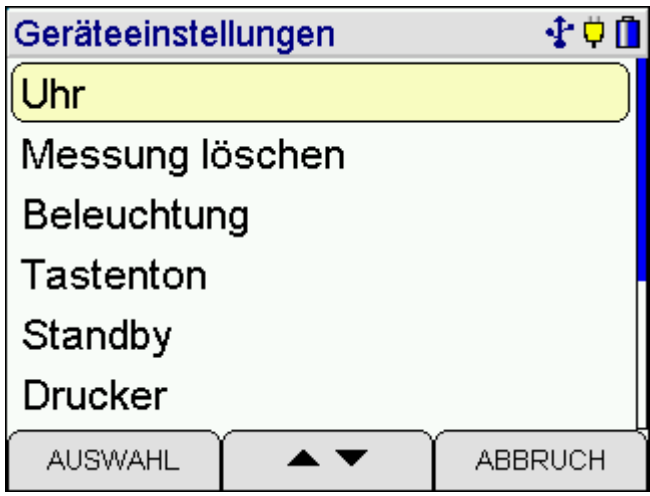

Wählbare Funktionen sind:

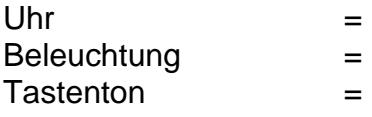

- Datum und Uhr stellen
- Einstellen der Displaybeleuchtung

Ein / Ausschalten des Tastenton

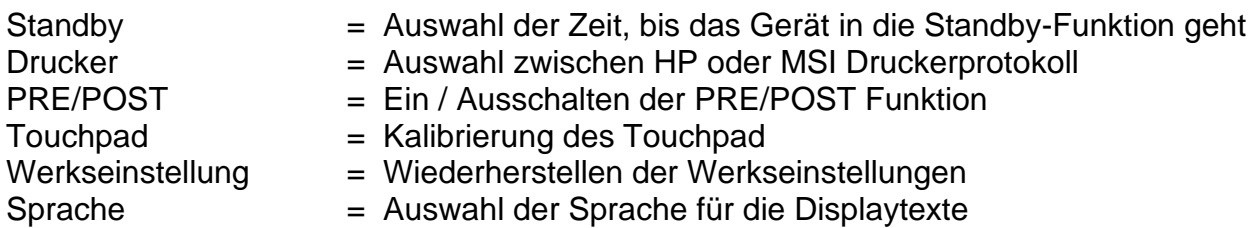

## <span id="page-22-0"></span>11.1 Datum und Uhrzeit

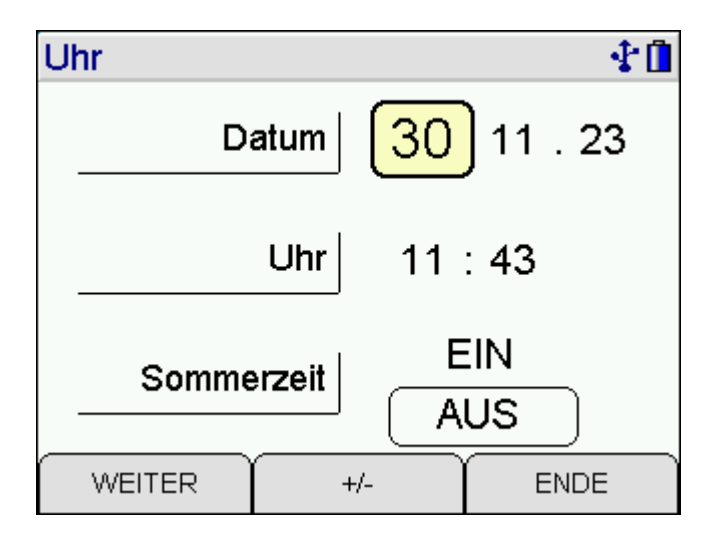

Mit (**+/-**) wird der mit **+/-** markierte Wert geändert. Mit (WEITER) wird der nächste Wert markiert. Mit (ENDE) werden die angezeigten Werte für Datum und Uhrzeit übernommen.

## <span id="page-23-0"></span>11.2 Displaybeleuchtung

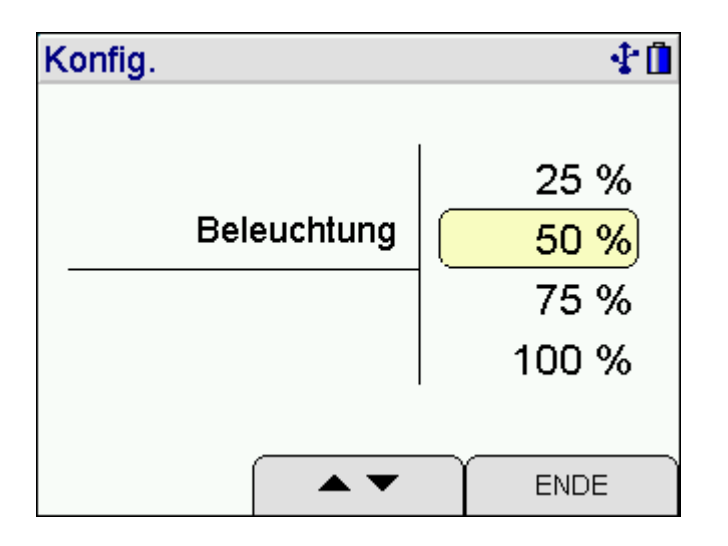

Wählbare Helligkeitsstufen sind: 0 %, 25 %, 50 %, 75 % und 100 % Die gewählte Helligkeit bleibt auch nach dem Ausschalten des Messgerätes erhalten.

### <span id="page-23-1"></span>11.3 Tastenton

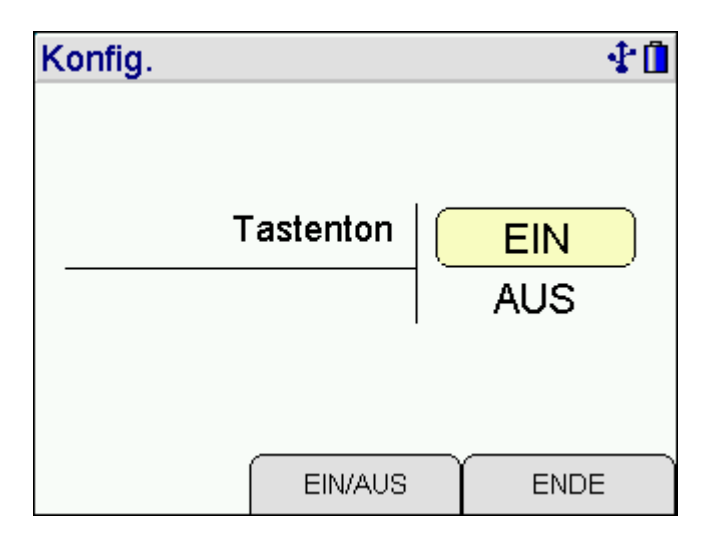

Mit (EIN / AUS) wird zwischen "Tastenton Ein" und "Tastenton Aus" umgeschaltet. Die gewählte Funktion bleibt auch nach dem Ausschalten des Messgerätes aktiv.

<span id="page-23-2"></span>11.4 Standby

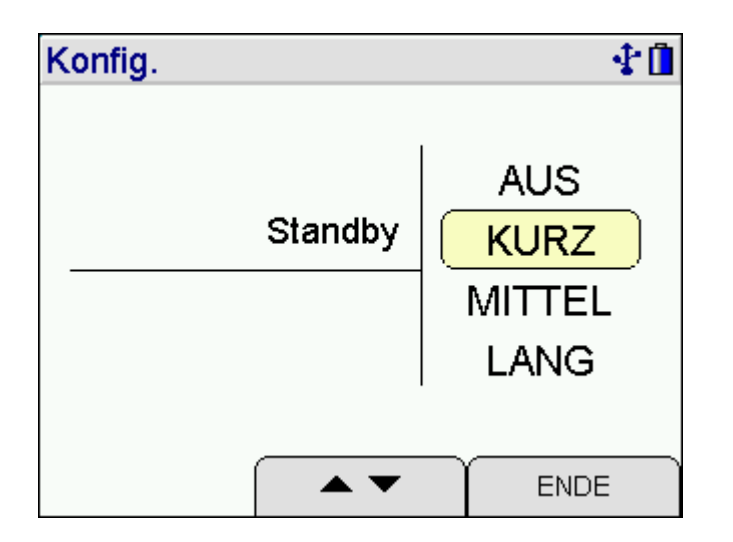

Auswahl der Zeit, bis das Gerät in die Standby-Funktion geht.

- aus = Standby-Funktion ausgeschaltet
- kurz = Reduzierung der Displaybeleuchtung nach 30 s, Ausschalten nach 30 min
- mittel = Reduzierung der Displaybeleuchtung nach 60 s, Ausschalten nach 60 min
- lang = Reduzierung der Displaybeleuchtung nach 10 min, Ausschalten nach 180 min

## <span id="page-24-0"></span>11.5 Drucker

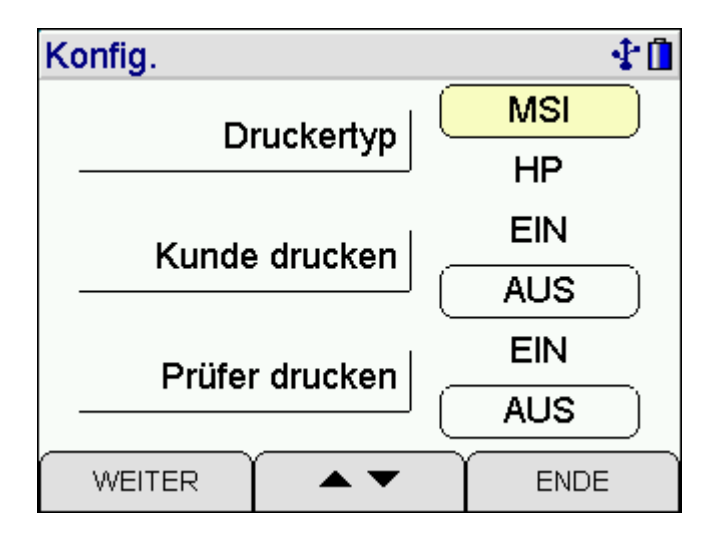

Mit (**▲**▼) wird der Drucker MSI oder der Drucker HP ausgewählt.

Drucker MSI: Die Datenübertragung ist optimiert für Dräger MSI Drucker und der Ausdruck jetzt schneller als bei HP-Protokoll kompatiblen Druckern.

Drucker HP: Die Datenübertragung entspricht dem HP-Protokoll und ist für alle HP-Protokoll kompatiblen Drucker geeignet, selbstverständlich auch für den Dräger MSI IR Drucker.

11.6 Pre / Post

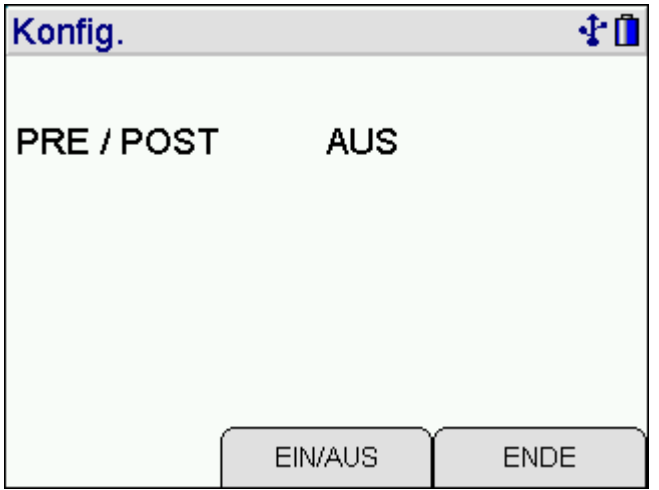

Mit "EIN/AUS" kann die PRE / POST Funktion ein- und ausgeschaltet werden.

### <span id="page-25-0"></span>11.7 Touchpad

Eine Kalibrierung des Touchpads kann erforderlich sein, damit die Berührungen auf dem Display an den richtigen Stellen erkannt werden.

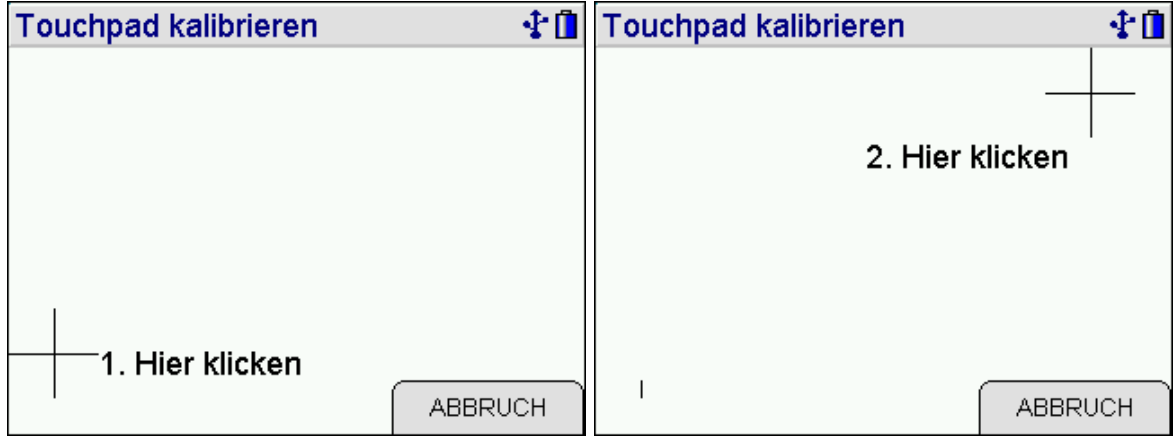

Berühren Sie zuerst die Mitte von Punkt 1 mit einem spitzen Stift, danach wiederholen Sie das in Punkt 2.

Das Touchpad ist jetzt neu kalibriert und die Berührungen auf dem Display werden an den richtigen Stellen erkannt.

Achten Sie darauf, dass das Display nicht verletzt wird.

## <span id="page-26-0"></span>11.8 Werkseinstellung

Mit dieser Funktion können alle gewählten Einstellungen zurückgesetzt werden, es kann so die ursprüngliche Werkseinstellung aktiviert werden.

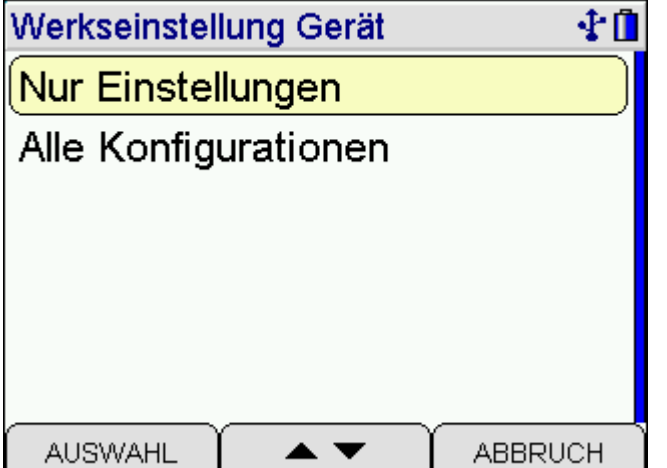

Mit der Funktion "Nur Einstellungen" werden alle Einstellungen, die, wie im Kapitel 11. beschrieben, geändert wurden, wieder auf die ursprüngliche Werkseinstellung zurückgestellt. Mit "Alle Konfigurationen" werden zusätzlich auch alle mit dem Programm MSI EM-Tools konfigurierten Funktionen (Druckertexte, Displaydarstellungen) zurückgesetzt.

Mit (START) erfolgt eine Sicherheitsabfrage:

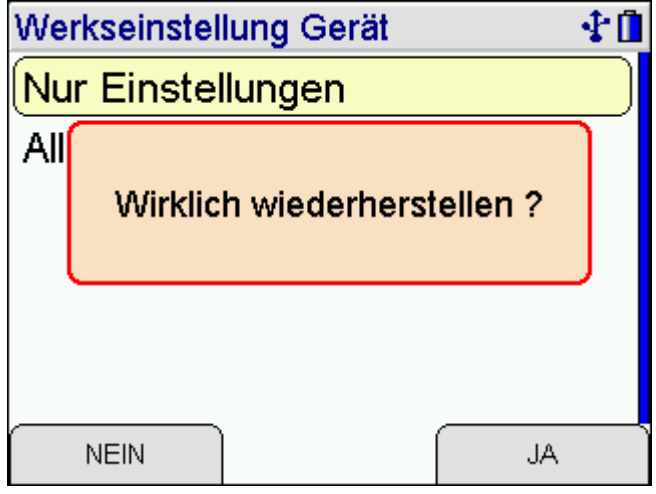

Nachdem die Funktion "Einstellungen" gewählt wurde, werden mit (JA) alle Einstellungen, die im Kapitel 13. beschrieben sind, durch die ursprünglichen Werkseinstellungen ersetzt.

Nachdem die Funktion "Alle Konfigurationen" gewählt wurde, werden mit (JA) alle Einstellungen und alle mit dem Programm MSI EM-Tools konfigurierten Funktionen (Druckertexte, Displaydarstellungen) gelöscht und durch die ursprünglichen Werkseinstellungen ersetzt.

# Bedienungsanleitung Dräger MSI EM200plus-E

## <span id="page-27-0"></span>11.9 Sprache

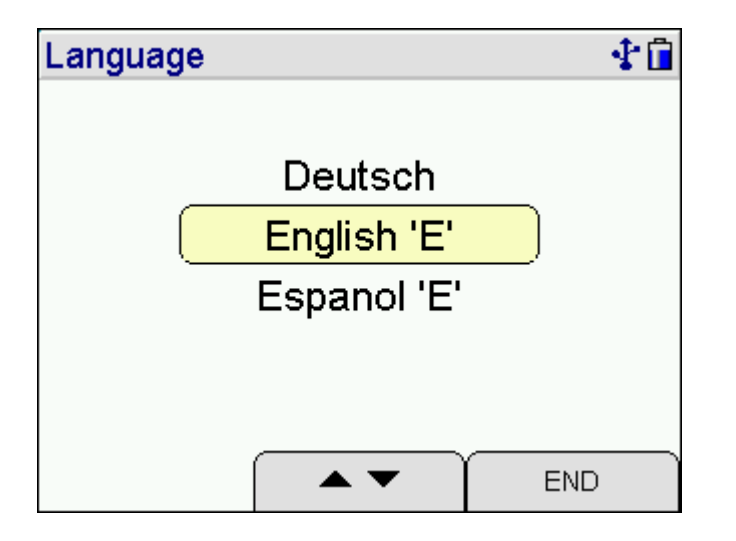

Mit (**▲**▼) wird die gewünschte Sprache markiert und mit (ENDE) übernommen.

Die gewählte Sprache bleibt nach dem Ausschalten erhalten.

Die Sprache "Deutsch" ist in einigen Versionen nicht auswählbar.

## <span id="page-28-0"></span>12. Fehlermeldungen und Funktionshinweise

In der Einschaltphase und während des Messbetriebs prüft das MSI EM200plus-E die ordnungsgemäße Funktion aller Messkanäle. Warnhinweise und Fehlermeldungen werden nach der Startphase oder während der normalen Funktion angezeigt.

#### <span id="page-28-1"></span>12.1 Fehlermeldungen

# <span id="page-28-2"></span>12.1.1 Fehlermeldungen zu Sensoren

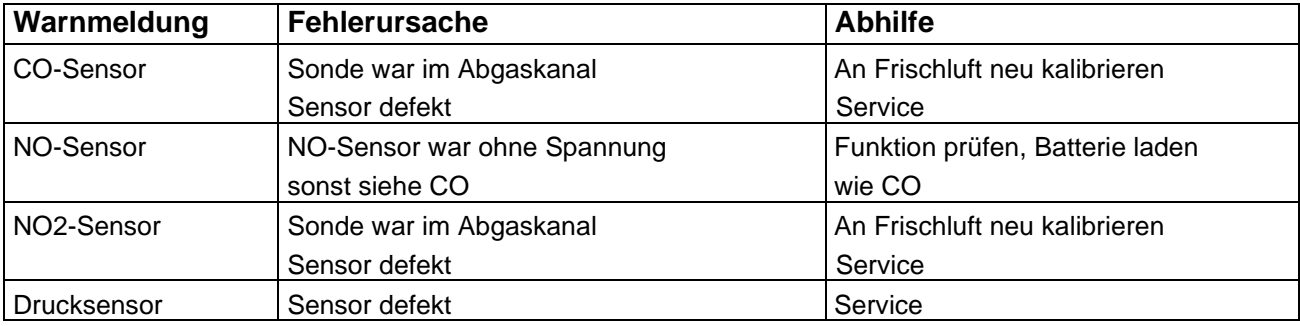

<span id="page-28-3"></span>12.1.2 Allgemeine Fehlermeldungen

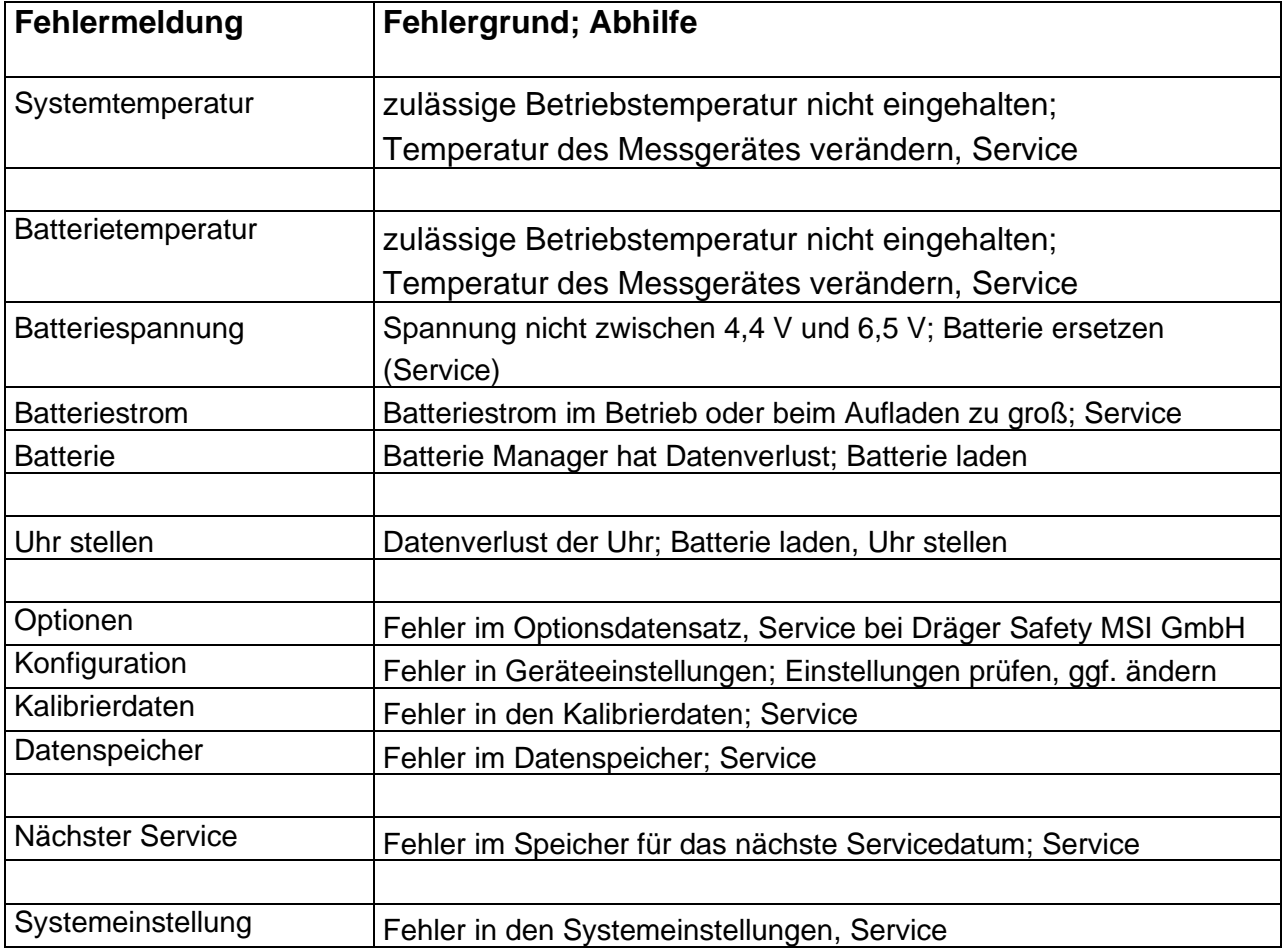

### <span id="page-29-0"></span>12.2 Funktionshinweise

<span id="page-29-1"></span>12.2.1 Funktionshinweis - Symbole

Auf dem Display am rechten Rand können durch Symbole folgende Funktionen angezeigt werden, wenn diese aktiviert sind:

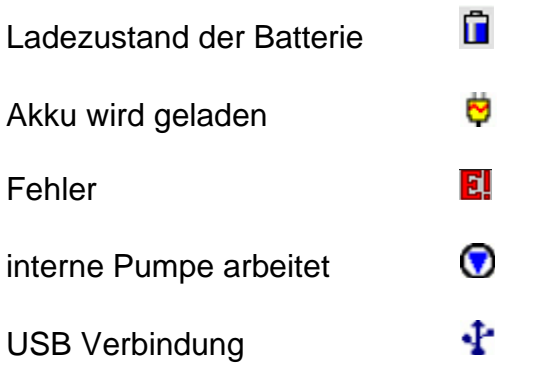

#### <span id="page-29-2"></span>12.2.2 Stromversorgung

Das Gerät ist mit einer wiederaufladbaren Nickel-Metallhydrid Batterie ausgerüstet. Es darf grundsätzlich nur das zum Gerät gehörige Ladegerät zum Wiederaufladen des Gerätes benutzt werden. Die Sensoren in dem Gerät benötigen eine Dauer-Stromversorgung (auch wenn das Gerät ausgeschaltet ist). Bitte sorgen Sie für eine rechtzeitige Ladung des Gerätes. Laden Sie den Akku nach jedem Einsatz des Messgerätes.

Der Ladezustand der Batterie wird vom Messgerät überwacht und im Display angezeigt. Wird die Spannung und die Kapazität der Batterie zu niedrig, wird dies durch rotes Blinken der LED angezeigt. Die Batterie sollte jetzt unbedingt geladen werden.

Der Ladevorgang dauert je nach Entladezustand 1-4 Stunden. Während des Ladevorgangs leuchtet die rote LED an der Oberseite des Gerätes. Am Beginn des Ladevorgangs zeigt ein grünes Blinken, dass die Batterie und das Ladesystem geprüft werden. Nach dem Ende des Ladevorgangs wechselt die Farbe zu Grün. Das bedeutet, die Batterie wird jetzt mit einem Erhaltungs-Ladestrom gespeist.

Sollte die Ladeschaltung einen Fehler festgestellt haben, blinkt die LED rot/grün gemischt. Bitte beachten Sie, dass das Gerät nur bei Umgebungstemperaturen über 5 °C und unter 35 °C geladen werden darf. Ein Laden oder Lagerung in der Sonne ist zu unterlassen.

Ein Batteriewechsel darf nur mit einem MSI Originalersatzteil durchgeführt werden.

Wird das Laden der Batterie versäumt, erfolgt eine automatische Geräteabschaltung. Lässt sich der MSI EM200plus-E wegen Unterspannung nicht mehr einschalten, muss das Ladenetzteil angeschlossen werden und das Gerät erneut eingeschaltet werden !!

# <span id="page-30-0"></span>**13. Technische Daten**

## <span id="page-30-1"></span>13.1 Allgemeine Technische Daten

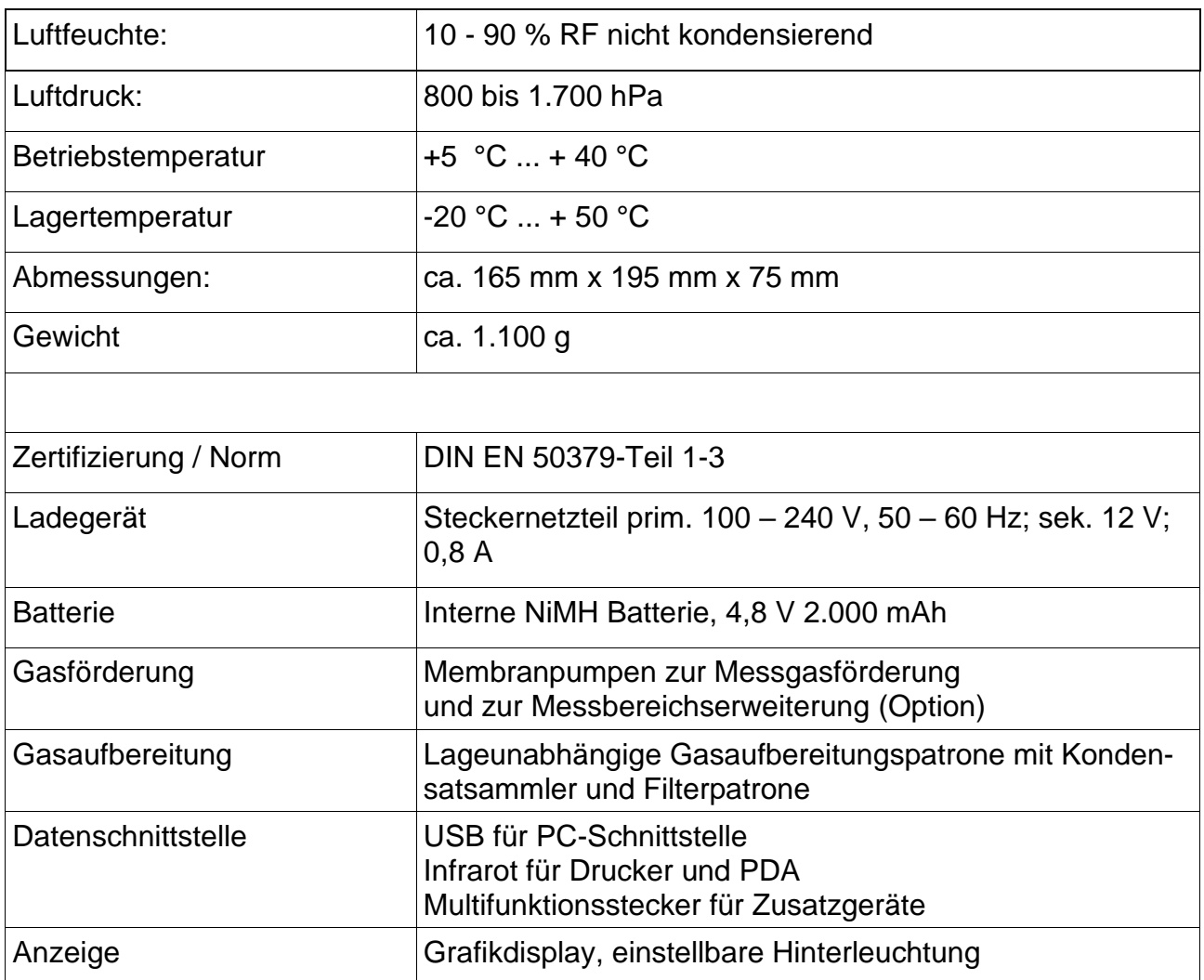

# <span id="page-30-2"></span>13.2 Technische Daten Mess- und Rechenwerte

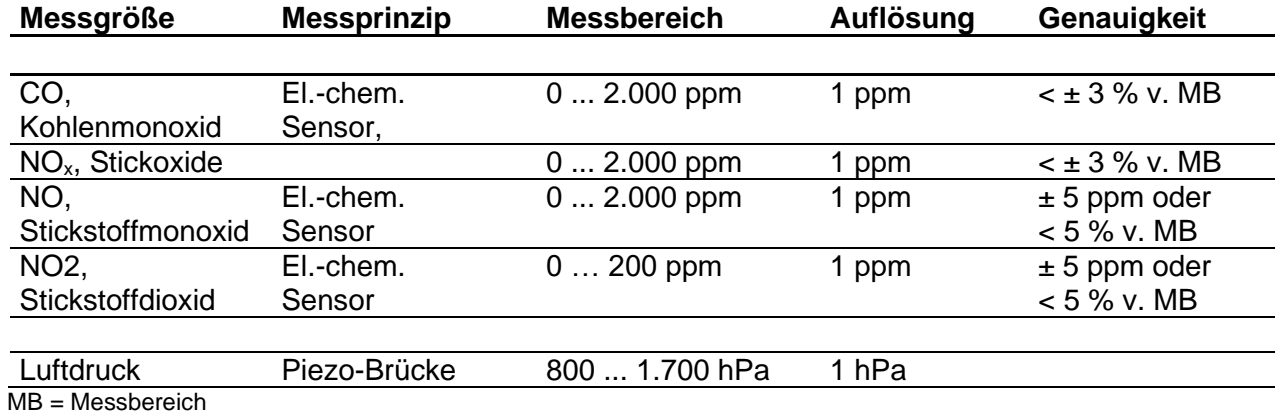

## <span id="page-31-0"></span>**14. Wartung und Service**

#### <span id="page-31-1"></span>14.1 Lagerung

Gassensoren reagieren von Ihrer Natur her auf Gase in der Umgebungsluft, auch wenn das Gerät nicht arbeitet. Bitte sorgen Sie dafür, dass das Gerät an einem Platz mit Raumtemperatur ohne Belastung durch Lösemittel, Abgase oder Brennstoffe gelagert und regelmäßig aufgeladen wird.

#### <span id="page-31-2"></span>14.2 Pflege

Die Gasaufbereitungspatrone sollte nach Gebrauch gereinigt werden. Weiterhin sollte regelmäßig die Patrone auf Dichtigkeit überprüft werden. Die Filterscheiben und das Filtervlies ist bei Verschmutzung zu wechseln.

Das Gerät kann mit einem feuchten Tuch gereinigt werden. Achten Sie darauf, die Gasaustrittsöffnungen an der Geräteunterseite nicht zu verstopfen.

#### <span id="page-31-3"></span>14.3 Wartung

Der MSI EM200plus-E soll zum Erhalt der Messgenauigkeit und der sicheren Funktion entsprechend der Anforderungen der EN 50379 einmal jährlich durch einen autorisierten Service überprüft und ggf. nachjustiert werden.

<span id="page-31-4"></span>14.4 Verbrauchsmaterial und Zubehör

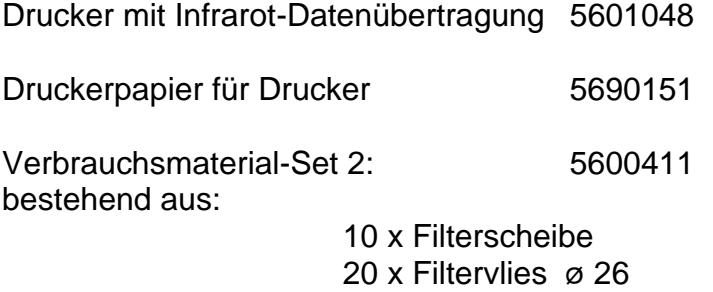